# MS-100<sup>Q&As</sup>

Microsoft 365 Identity and Services

# Pass Microsoft MS-100 Exam with 100% Guarantee

Free Download Real Questions & Answers **PDF** and **VCE** file from:

https://www.leads4pass.com/ms-100.html

100% Passing Guarantee 100% Money Back Assurance

Following Questions and Answers are all new published by Microsoft Official Exam Center

Instant Download After Purchase

100% Money Back Guarantee

😳 365 Days Free Update

Leads4Pass

800,000+ Satisfied Customers

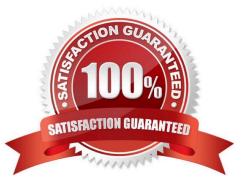

### **QUESTION 1**

Note: This question is part of a series of questions that present the same scenario. Each question in the series contains a unique solution that might meet the stated goals. Some question sets might have more than one correct solution, while

others might not have a correct solution.

After you answer a question in this section, you will NOT be able to return to it. As a result, these questions will not appear in the review screen.

Your network contains an on-premises Active Directory domain named contoso.com. The domain contains the users shown in the following table.

| Name  | UPN suffix   |  |
|-------|--------------|--|
| User1 | Contoso.com  |  |
| User2 | Fabrikam.com |  |

The domain syncs to an Azure Active Directory (Azure AD) tenant named contoso.com as shown in the exhibit.

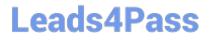

# PROVISION FROM ACTIVE DIRECTORY

## Azure AD Connect cloud provisioning

This feature allows you to manage provisioning from the cloud.

Manage provisioning (Preview)

## Azure AD Connect sync

| Sync Status        | Enabled              |
|--------------------|----------------------|
| Last Sync          | Less than 1 hour ago |
| Password Hash Sync | Enabled              |

### **USER SIGN-IN**

| Federation                  | Disabled | 0 domains |
|-----------------------------|----------|-----------|
| Seamless single sign-on     | Enabled  | 1 domain  |
| Pass-through authentication | Enabled  | 2 agents  |

User2 fails to authenticate to Azure AD when signing in as user2@fabrikam.com.

You need to ensure that User2 can access the resources in Azure AD.

Solution: From the on-premises Active Directory domain, you set the UPN suffix for User2 to @contoso.com. You instruct User2 to sign in as user2@contoso.com.

Does this meet the goal?

A. Yes

B. No

Correct Answer: A

The on-premises Active Directory domain is named contoso.com. You can enable users to sign on using a different UPN (different domain), by adding the domain to Microsoft 365 as a custom domain. Alternatively, you can configure the user account to use the existing domain (contoso.com).

### **QUESTION 2**

Your company has 3.000 users all the assigned Microsoft 365 E3 licenses.

Some users are assigned for all Microsoft365 services, Other users are assigned licensees for only certain Microsoft 365 services.

You need to determine whether a user named User1 is licensed for Exchange Online only.

Solution: You launch the Microsoft 365 admin center, and then review the Active users blade.

Does this meet the goal?

A. Yes

B. No

Correct Answer: B

### **QUESTION 3**

You have a Microsoft 365 E5 subscription that contains the users shown in the following table.

| Name   | Role                      |
|--------|---------------------------|
| Admin1 | Application administrator |
| Admin2 | Office apps administrator |
| Admin3 | Windows 365 Administrator |
| Admin4 | Security administrator    |

From the Microsoft 365 Apps admin center, you create a deployment configuration.

Which users can download the deployment configuration file from the Microsoft 365 Apps admin center?

- A. Admin2 only
- B. Admin2 and Admin3 only
- C. Admin2 and Admin4 only
- D. Admin1, Admin2, and Admin4 only
- E. Admin1, Admin2, Admin3, and Admin4

Correct Answer: C

How to get to the admin center

Sign in at config.office.com with your admin account. To sign into the admin center, your account must have either the global administrator, security administrator (Admin4), or Office apps administrator (Admin2) role.

Reference: https://docs.microsoft.com/en-us/deployoffice/admincenter/overview

# Leads4Pass

### **QUESTION 4**

HOTSPOT

Your network contains an on-premises Active Directory domain named contoso.com.

Your company purchases a Microsoft 365 subscription and establishes a hybrid deployment of Azure Active Directory (Azure AD) by using password hash synchronization.

You create a new user named User10 on-premises and a new user named User20 in Azure AD.

You need to identify where an administrator can reset the password of each new user.

What should you identify? To answer, select the appropriate options in the answer area.

NOTE: Each correct selection is worth one point.

Hot Area:

# Answer Area

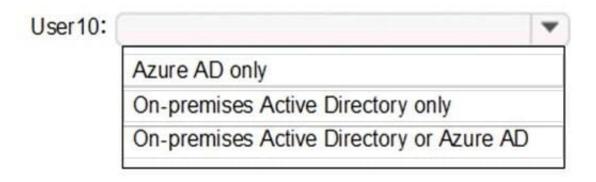

User20:

Azure AD only

On-premises Active Directory only

On-premises Active Directory or Azure AD

Correct Answer:

# Answer Area

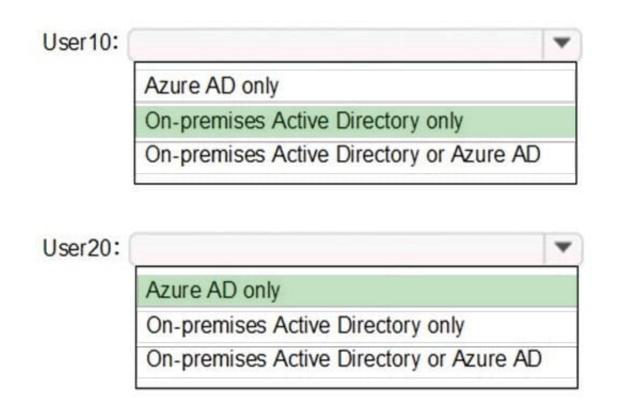

If a user account is created in the on-premise Active Directory and synchronized to Azure Active Directory, you can reset the password of the user account in the on-premise Active Directory only. If a user account is created in Azure Active Directory, you can reset the password of the user account in the Azure Active Directory only.

### **QUESTION 5**

You need to consider the underlined segment to establish whether it is accurate.

Your company has deployed a Microsoft 365 tenant and to implemented multi-factor authentication.

They have four offices, of which one houses the RandD department. You have been asked to make sure that multifactor authentication is compulsory only for users in the office houses the RandD department.

You create a conditional access policy.

Select "No adjustment required" if the underlined segment is accurate. If the underlined segment is inaccurate, select the accurate option.

- A. No adjustment required
- B. password protection
- C. DLP
- D. label

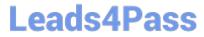

Correct Answer: A

MS-100 PDF Dumps

MS-100 Study Guide

MS-100 Braindumps